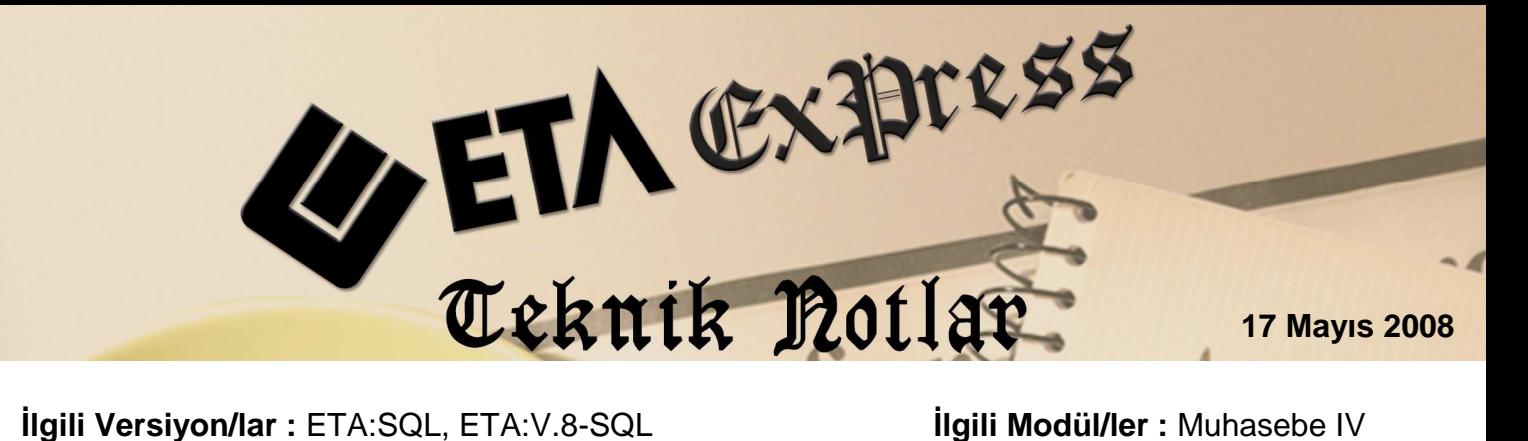

## **BA/BS FORMU VERİLERİNİN MUHASEBE VE FATURA FİŞLERİNDEN TAŞINMASI**

**BA/BS Form verilerini muhasebe fişlerinden taşımak için dikkat edilmesi gereken noktalar** 

- 1. Muhasebe IV modülünde **Beyannameler/Bildirimler/Ortak Tanımlar** bölümünde:
	- a. Beyanname bildirim ayı belirlenir.
	- b. BA/BS formları için alt limitler belirlenir.

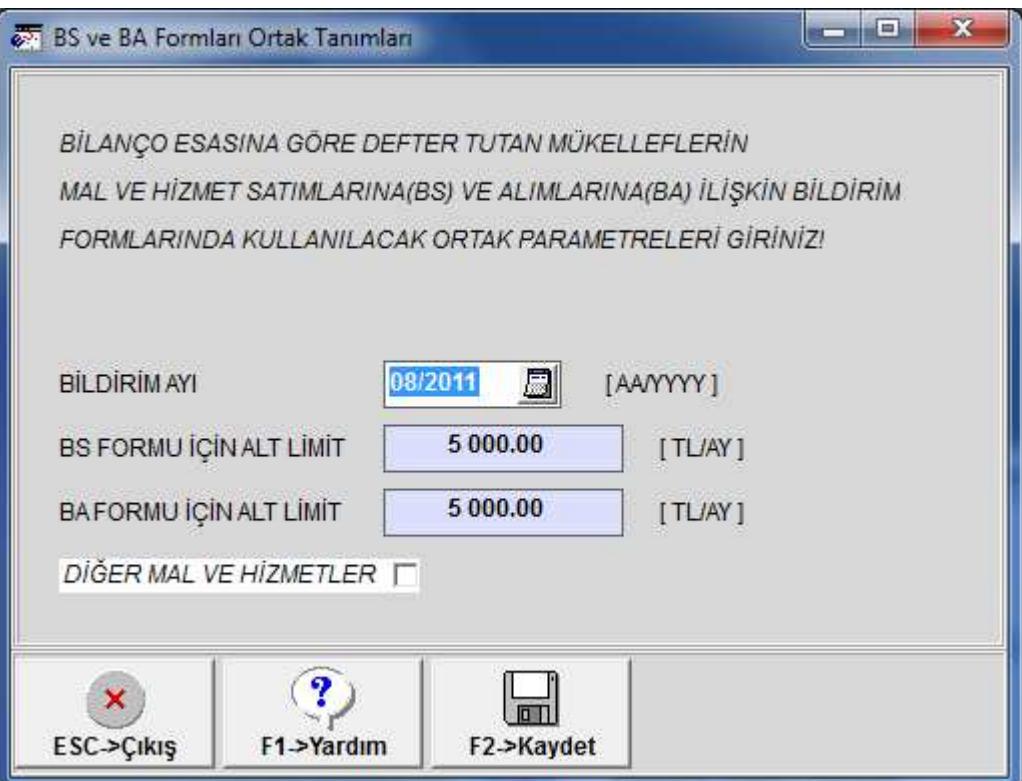

Ekran 1: BA ve BS Ortak Tanımları

2. Muhasebe IV modülünde **Servis/Sabit Tanımlar/Parametreler** bölümüne girilerek bazı parametrik ayarlar yapılır. Bu ayarlar:

## **Genel Parametreler Sayfasında;**

- a. **Bildirim Veri Toplama Şekli** parametresi **2-Muhasebe Fişleri** olarak belirlenir.
- **b. Muh Fiş.Evrak Çekme Yöntemi** parametresi **2-Yöntem 2** olarak belirlenir.
- **c. Yöntem 2 için Bilgi Çekme Şekli** parametresi çalışma şekline göre;
	- **i.** Girilen evraklardaki her cari hesap için (müşteri ya da satıcı) hesap planında bir alt hesap açılacaksa **1-Hesap Planı** olarak belirlenir

Bu durumda alt hesaplar açılırken hesap kartındaki açıklamalara cari bilgilerine ulaşmak için aşağıdaki bilgiler girilmelidir.

Açıklama 1 : Vergi Kimlik Numarası Açıklama 2 : Cari Ünvanı (Yazılmaz ise hesap isminden alır) Açıklama 3 : Ülke Kodu Açıklama 4 : T.C Kimlik Numarası

**ii.** Girilen evraklardaki her cari hesap için hesap planında alt hesap açılmayacaksa örneğin evrakların çoğu kapalı fatura olarak giriliyor ise **2-Ek Cari Kart Tablosu** olarak belirlenir.

Bu durumda gerekli olan cari bilgilerine ulaşmak için Muhasebe IV modülünde Beyannameler/Bildirimler/Müşteri Satıcı Kart Tablosu bölümünde bulunan tabloya ilgili cari hesapların gerekli olan bilgileri tanımlanır.

d. **Yöntem 2 için Muhasebe Fişinde Uygulama Yeri** parametresi parametrelerinde

**Açıklama Kolonu:** İsteğe göre **Açıklama1, Açıklama2 yada Açıklama 3** seçilir. Bu parametre muhasebe fişinde hangi açıklamanın BA/BS kodu olarak kullanılacağını belirler.

**Açıklama Kolon Adı :** BA/BS kodu için belirlenen açıklamanın başlığı belirlenir.ık belirlenir. Örneğin BA/BS Kodu gibi.

**İndirim Özel Kodu:** Bu bölüme muhasebe fişlerinde indim satırı kullanıldığında kullanılacak özel kod yazılır. Bu bölümde tanımlanan özel kod değerine göre fişlerde geçen indirim satırları, BA/BS Bildirimlerinde Mal Hizmet Bedelinden düşülür.

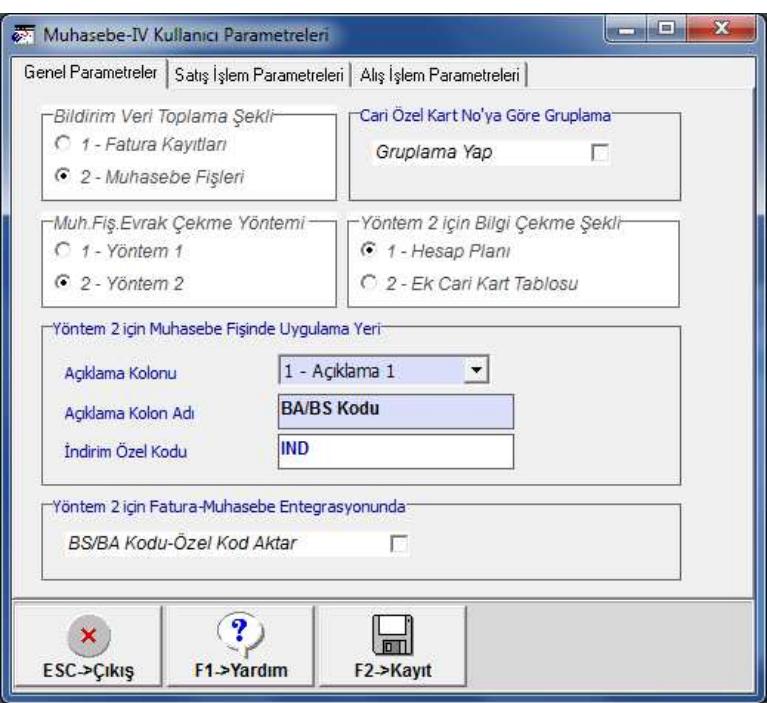

Ekran 2: Kullanıcı Parametreleri

- 3. Muhasebe Fişi işlenirken aşağıdaki noktalara dikkat edilir.
	- a. Servis/Sabit Tanımlar/Saha Tanımları bölümünden ilgili fiş tipinde (Mahsup, Tahsil ve Tediye) **Evrak No** ve daha önce parametrelerde belirlenen **Açıklama1, Açıklama2** ya da **Açıklama3** alanları işaretlenir ve istenen yere mouse ya da butonlar ile taşınır.
	- b. Muhasebe fişinde fiş satırlarına mutlaka **Evrak No** bilgisi girilir.
	- c. Sadece alış ya da satış hesap kodunun karşısına hesap planından ya da ek cari kart tablosunda tanımlanan kod seçilir.
	- d. Muhasebe fişinde indirim satırı var ise indirim satırında BA/BS kodu ve indirim özel kodu yazılır.

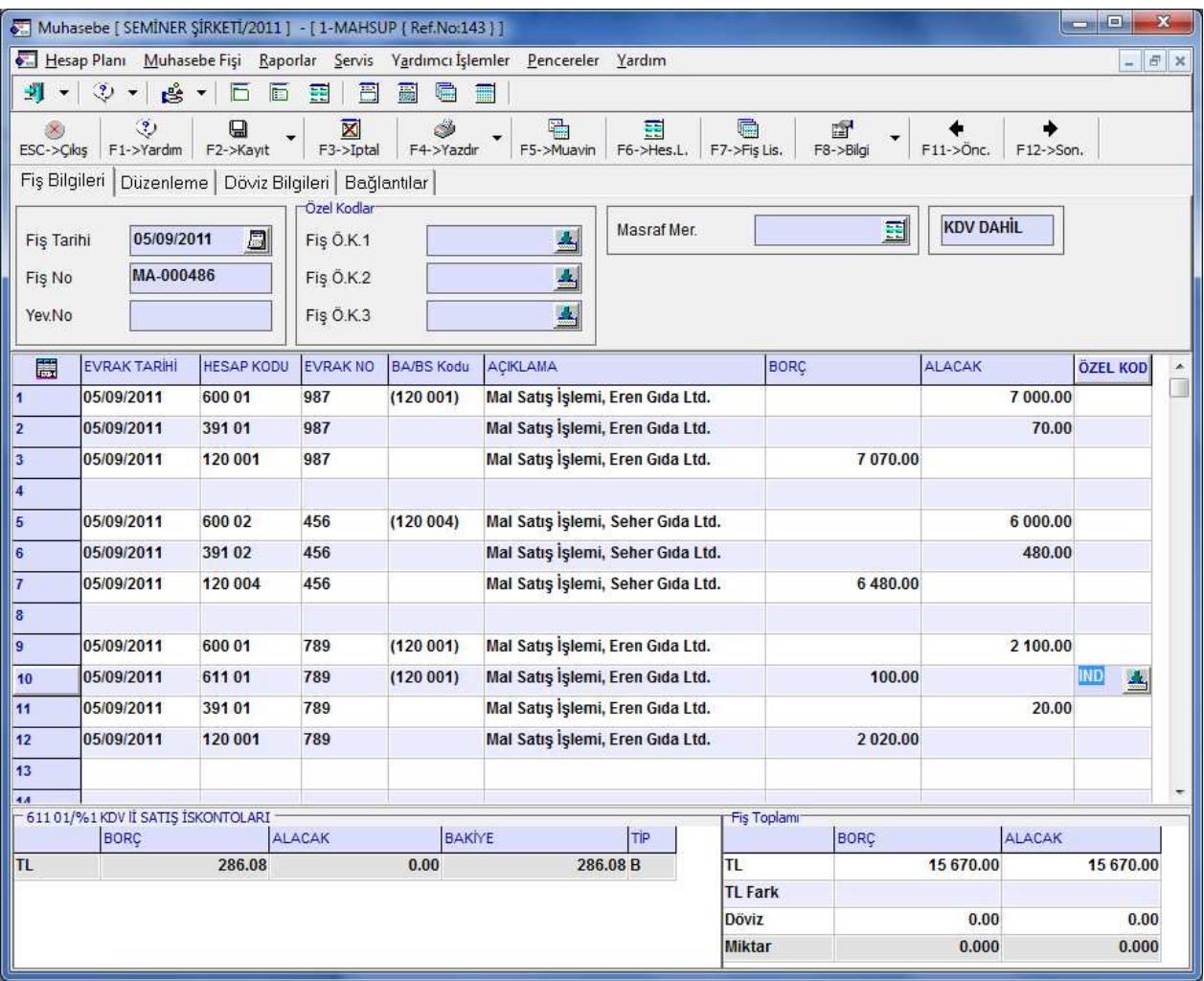

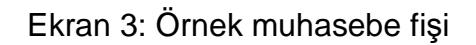

## **BA/BS FORM VERİLERİNİ FATURALARDAN TAŞIMAK İÇİN DİKKAT EDİLMESİ GEREKEN NOKTALAR**

- 1. Muhasebe IV modülünde **Servis/Sabit Tanımlar/Parametreler** bölümüne girilerek **Bildirim Veri Toplama Şekli** parametresi **1-Fatura Kayıtları** olarak belirlenir.
- 2. Cari modülünden cari kartlar tanımlanırken
	- a. Ana Sayfada Vergi Daire Bilgileri tanımlanır
	- b. Kimlik Bilgileri sayfasında T.C Kimlik No tanımlanır.
	- c. Kimlik Bilgileri sayfasında Diğer Ülke Adı bölümüne Ülke kodu tanımlanır.

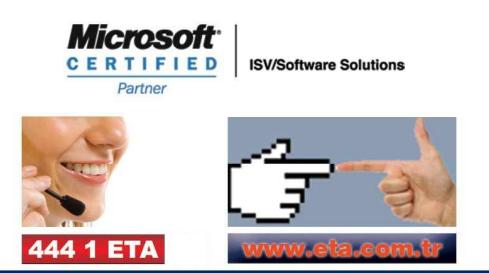